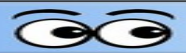

# **Blackmagic ATEM Studio Overview**

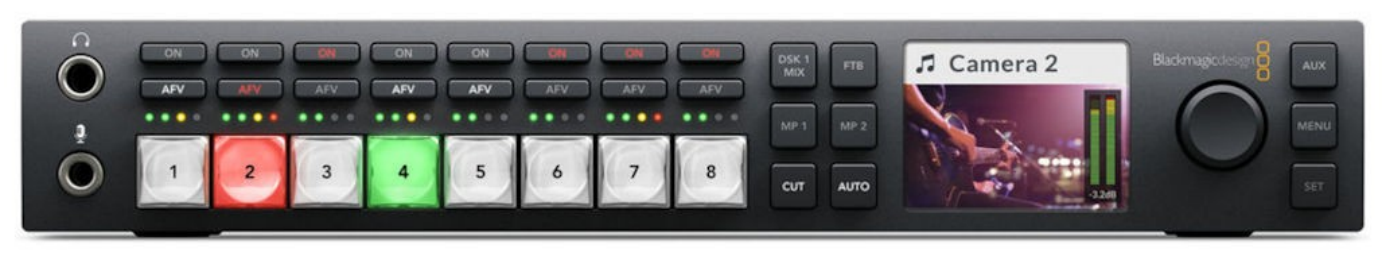

#### **Figure 1: The ATEM TV Studio HD front panel.**

The Blackmagic ATEM is a live video switch that allows for smooth selection of video sources. In the Sight

and Sound setup, the main *Program* output of the Blackmagic ATEM video switch is sent to the **Projector**. The output is duplicated and sent to *channel 6* on the *V800* video mixer.

A multi-view monitor shows the 8 available source inputs in the lower half of the display. The upper left picture is the preview, and the upper right shows the current program output.

**NOTE**: The Blackmagic ATEM is connected to the multiview monitor through an

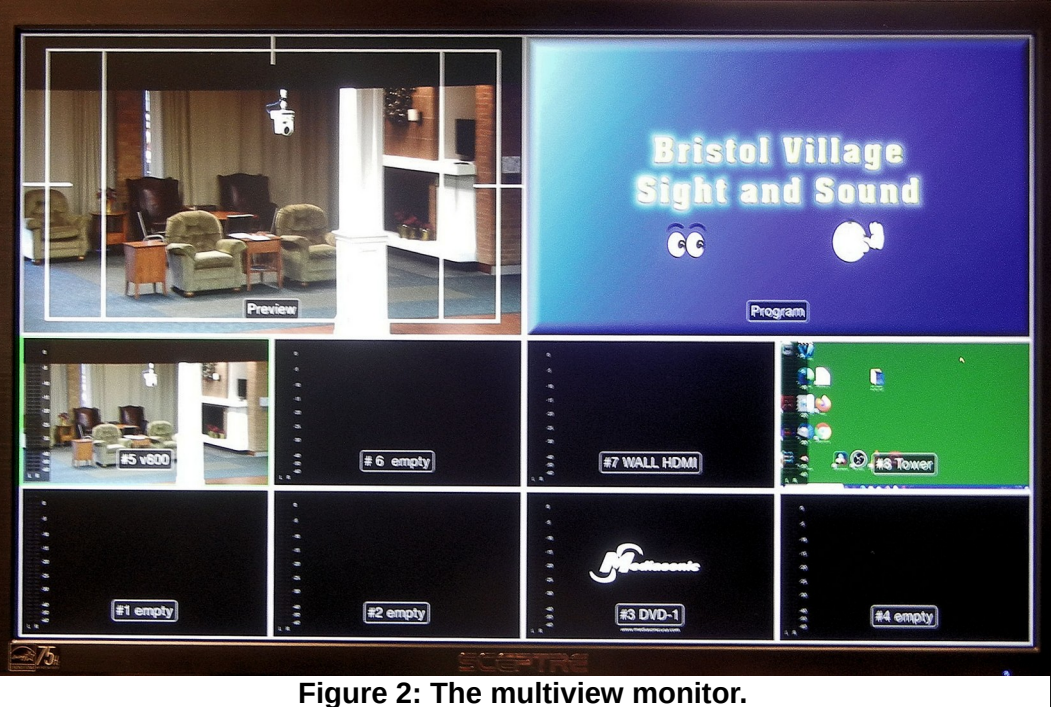

*HDMI switch* that switches between the ATEM and the booth tower computer. The HDMI switch is below the monitor. The HDMI switch has two options. The HDMI switch has a 10 second delay when it's button is pressed. *Wait for it.*

The Blackmagic ATEM can be controlled by switches on the front of the unit. It can also be (more easily) be controlled from computer software.

Figure 2 shows the ATEM in use. Input connections *at the time of this photo* are as follows.

- 1. No input connected.
- 2. No input connected.
- 3. DVD Mediasonic Player.

### **Blackmagic ATEM TV Studio HD Overview**

- 4. No input connected.
- 5. V800.
- 6. No input connected.
- 7. WALL HDMI.
- 8. Booth Tower Computer.

## **Using the Blackmagic ATEM switches.**

The Blackmagic ATEM switches are associated with the multiview monitor images as follows:

The bottom row of images is associated, from left to right, with buttons 1 to 4.

The top row of images is associated, from left to right, with buttons 5 to 8.

The button colored *red* shows its source in the *Program* section of the multiview monitor.

The button colored *green* shows its source in the *Preview* monitor.

When a button is pressed, that input source button

will appear *green* and the source image will appear in the *Preview* section of the multiview monitor. Also, the source that appears in the *Preview* section of the multiview monitor will have a green border. The source that appears in the *Program* section of the multiview monitor will have a *red* border.

To move the *Preview* source to the *Program* section of the multiview monitor, press the *Cut* or *Auto* button on the front of the Blackmagic ATEM.

There are two active frame stores associated with the **MP 1** and **MP 2** buttons. Selecting one of these buttons will put that frame store image in the **Preview** section of the multiview monitor. The contents of the frame stores can be changed by using the Blackmagic ATEM control software that can be installed on any computer connected to the local Ethernet switch.

**NOTE**: the source shown on the *Program* section of the multiview monitor will be sent to **CH 6** of the **V800** video mixer.

## **To place a source in the** *Program* **section of the multiview monitor:**

- $\triangleright$  Select the desired source button.
- ✔ Press the **Cut** or **Auto** button to move the desired source to the **Program** section of the multiview monitor.

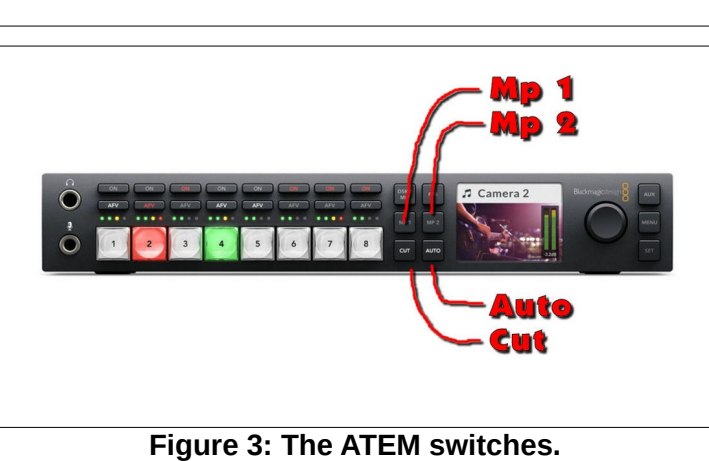

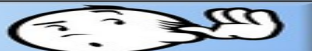